# Symantec™ Dynamic Multi-Pathing Release Notes

AIX

6.2

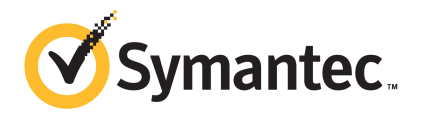

# Symantec™ Dynamic Multi-Pathing Release Notes

The software described in this book is furnished under a license agreement and may be used only in accordance with the terms of the agreement.

Product version: 6.2

Document version: 6.2 Rev 0

#### Legal Notice

Copyright © 2014 Symantec Corporation. All rights reserved.

Symantec, the Symantec Logo, the Checkmark Logo, Veritas, Veritas Storage Foundation, CommandCentral, NetBackup, Enterprise Vault, and LiveUpdate are trademarks or registered trademarks of Symantec Corporation or its affiliates in the U.S. and other countries. Other names may be trademarks of their respective owners.

The product described in this document is distributed under licenses restricting its use, copying, distribution, and decompilation/reverse engineering. No part of this document may be reproduced in any form by any means without prior written authorization of Symantec Corporation and its licensors, if any.

THE DOCUMENTATION IS PROVIDED "AS IS" AND ALL EXPRESS OR IMPLIED CONDITIONS, REPRESENTATIONS AND WARRANTIES, INCLUDING ANY IMPLIED WARRANTY OF MERCHANTABILITY, FITNESS FOR A PARTICULAR PURPOSE OR NON-INFRINGEMENT, ARE DISCLAIMED, EXCEPT TO THE EXTENT THAT SUCH DISCLAIMERS ARE HELD TO BE LEGALLY INVALID. SYMANTEC CORPORATION SHALL NOT BE LIABLE FOR INCIDENTAL OR CONSEQUENTIAL DAMAGES IN CONNECTION WITH THE FURNISHING, PERFORMANCE, OR USE OF THIS DOCUMENTATION. THE INFORMATION CONTAINED IN THIS DOCUMENTATION IS SUBJECT TO CHANGE WITHOUT NOTICE.

The Licensed Software and Documentation are deemed to be commercial computer software as defined in FAR 12.212 and subject to restricted rights as defined in FAR Section 52.227-19 "Commercial Computer Software - Restricted Rights" and DFARS 227.7202, "Rights in Commercial Computer Software or Commercial Computer Software Documentation", as applicable, and any successor regulations, whether delivered by Symantec as on premises or hosted services. Any use, modification, reproduction release, performance, display or disclosure of the Licensed Software and Documentation by the U.S. Government shall be solely in accordance with the terms of this Agreement.

Symantec Corporation 350 Ellis Street Mountain View, CA 94043

<http://www.symantec.com>

# Technical Support

Symantec Technical Support maintains support centers globally. Technical Support's primary role is to respond to specific queries about product features and functionality. The Technical Support group also creates content for our online Knowledge Base. The Technical Support group works collaboratively with the other functional areas within Symantec to answer your questions in a timely fashion. For example, the Technical Support group works with Product Engineering and Symantec Security Response to provide alerting services and virus definition updates.

Symantec's support offerings include the following:

- A range of support options that give you the flexibility to select the right amount of service for any size organization
- Telephone and/or Web-based support that provides rapid response and up-to-the-minute information
- Upgrade assurance that delivers software upgrades
- Global support purchased on a regional business hours or 24 hours a day, 7 days a week basis
- Premium service offerings that include Account Management Services

For information about Symantec's support offerings, you can visit our website at the following URL:

#### [www.symantec.com/business/support/index.jsp](http://www.symantec.com/business/support/index.jsp)

All support services will be delivered in accordance with your support agreement and the then-current enterprise technical support policy.

#### Contacting Technical Support

Customers with a current support agreement may access Technical Support information at the following URL:

#### [www.symantec.com/business/support/contact\\_techsupp\\_static.jsp](http://www.symantec.com/business/support/contact_techsupp_static.jsp)

Before contacting Technical Support, make sure you have satisfied the system requirements that are listed in your product documentation. Also, you should be at the computer on which the problem occurred, in case it is necessary to replicate the problem.

When you contact Technical Support, please have the following information available:

- Product release level
- Hardware information
- Available memory, disk space, and NIC information
- Operating system
- Version and patch level
- Network topology
- Router, gateway, and IP address information
- Problem description:
	- Error messages and log files
	- Troubleshooting that was performed before contacting Symantec
	- Recent software configuration changes and network changes

#### Licensing and registration

If your Symantec product requires registration or a license key, access our technical support Web page at the following URL:

[www.symantec.com/business/support/](http://www.symantec.com/business/support/)

#### Customer service

Customer service information is available at the following URL:

[www.symantec.com/business/support/](http://www.symantec.com/business/support/)

Customer Service is available to assist with non-technical questions, such as the following types of issues:

- Questions regarding product licensing or serialization
- Product registration updates, such as address or name changes
- General product information (features, language availability, local dealers)
- Latest information about product updates and upgrades
- Information about upgrade assurance and support contracts
- Information about the Symantec Buying Programs
- Advice about Symantec's technical support options
- Nontechnical presales questions
- Issues that are related to CD-ROMs or manuals

#### **Documentation**

Product guides are available on the media in PDF format. Make sure that you are using the current version of the documentation. The document version appears on page 2 of each guide. The latest product documentation is available on the Symantec website.

#### <https://sort.symantec.com/documents>

Your feedback on product documentation is important to us. Send suggestions for improvements and reports on errors or omissions. Include the title and document version (located on the second page), and chapter and section titles of the text on which you are reporting. Send feedback to:

#### [doc\\_feedback@symantec.com](mailto:doc_feedback@symantec.com)

For information regarding the latest HOWTO articles, documentation updates, or to ask a question regarding product documentation, visit the Storage and Clustering Documentation forum on Symantec Connect.

[https://www-secure.symantec.com/connect/storage-management/](https://www-secure.symantec.com/connect/storage-management/forums/storage-and-clustering-documentation) [forums/storage-and-clustering-documentation](https://www-secure.symantec.com/connect/storage-management/forums/storage-and-clustering-documentation)

#### About Symantec Connect

Symantec Connect is the peer-to-peer technical community site for Symantec's enterprise customers. Participants can connect and share information with other product users, including creating forum posts, articles, videos, downloads, blogs and suggesting ideas, as well as interact with Symantec product teams and Technical Support. Content is rated by the community, and members receive reward points for their contributions.

<http://www.symantec.com/connect/storage-management>

#### Support agreement resources

If you want to contact Symantec regarding an existing support agreement, please contact the support agreement administration team for your region as follows:

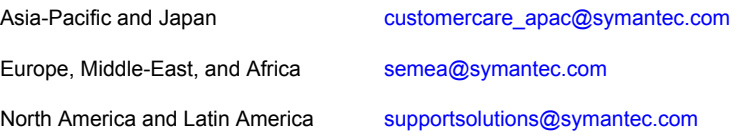

# Dynamic Multi-Pathing Release Notes

This document includes the following topics:

- About this [document](#page-6-0)
- About Symantec Dynamic [Multi-Pathing](#page-7-0) (DMP)
- About Symantec [Operations](#page-7-1) Readiness Tools
- Important release [information](#page-9-0)
- Changes introduced in Symantec Dynamic [Multi-Pathing](#page-9-1) 6.2
- **System [requirements](#page-14-0)**
- **Fixed [issues](#page-16-0)**
- <span id="page-6-0"></span>**[Known](#page-18-0) issues**
- **Software [limitations](#page-25-0)**
- **[Documentation](#page-26-0)**

# About this document

This document provides important information about Symantec Dynamic Multi-Pathing (DMP) version 6.2 for AIX. Review this entire document before you install or upgrade DMP.

The information in the Release Notes supersedes the information provided in the product documents for DMP.

This is "Document version: 6.2 Rev 0" of the *Symantec Dynamic Multi-Pathing Release Notes*. Before you start, make sure that you are using the latest version of this guide. The latest product documentation is available on the Symantec Web site at:

<span id="page-7-0"></span><https://sort.symantec.com/documents>

# About Symantec Dynamic Multi-Pathing (DMP)

Symantec Dynamic Multi-Pathing (DMP) provides multi-pathing functionality for the operating system native devices that are configured on the system. DMP creates DMP metadevices (also known as DMP nodes) to represent all the device paths to the same physical LUN.

DMP is also available as a standalone product, which extends DMP metadevices to support the OS native logical volume manager (LVM). You can create LVM volumes and volume groups on DMP metadevices.

DMP supports the LVM volume devices that are used as the paging devices.

Symantec Dynamic Multi-Pathing can be licensed separately from Storage Foundation products. Veritas Volume Manager and Veritas File System functionality is not provided with a DMP license.

DMP functionality is available with a Storage Foundation (SF) Enterprise license, an SFHA Enterprise license, and a Storage Foundation Standard license.

<span id="page-7-1"></span>Veritas Volume Manager (VxVM) volumes and disk groups can co-exist with LVM volumes and volume groups. But, each device can only support one of the types. If a disk has a VxVM label, then the disk is not available to LVM. Similarly, if a disk is in use by LVM, then the disk is not available to VxVM.

# About Symantec Operations Readiness Tools

Symantec Operations Readiness Tools (SORT) is a website that automates and simplifies some of the most time-consuming administrative tasks. SORT helps you manage your datacenter more efficiently and get the most out of your Symantec products.

SORT can help you do the following:

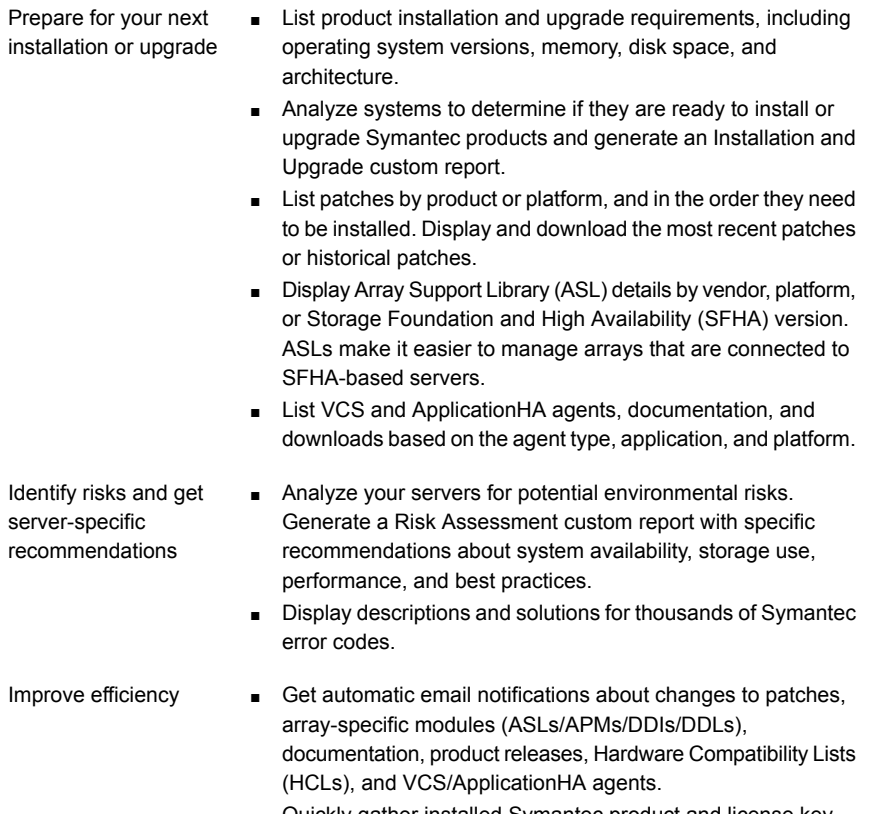

- Quickly gather installed Symantec product and license key information from across your production environment. Generate a License/Deployment custom report that includes product names, versions, and platforms, server tiers, Symantec Performance Value Units (SPVUs), and End of Service Life dates.
- List and download Symantec product documentation including product guides, manual pages, compatibility lists, and support articles.
- Access links to important resources on a single page, including Symantec product support, SymConnect forums, customer care, Symantec training and education, Symantec FileConnect, the licensing portal, and my.symantec.com. The page also includes links to key vendor support sites.
- Use a subset of SORT features from your iOS device. Download the application at: <https://sort.symantec.com/mobile>

Note: Certain features of SORT are not available for all products. Access to SORT is available at no extra cost.

To access SORT, go to:

<span id="page-9-0"></span>[https://sort.symantec.com](https://sort.symantec.com/)

# Important release information

- For important updates regarding this release, review the Late-Breaking News on the Symantec Technical Support website: <http://www.symantec.com/docs/TECH211540>
- For the latest patches available for this release, go to: <https://sort.symantec.com/>
- The hardware compatibility list contains information about supported hardware and is updated regularly. For the latest information on supported hardware, visit the following URL:

<http://www.symantec.com/docs/TECH211575>

■ software compatibility list summarizes each Storage Foundation and (SFHA) Solutions product stack and the product features, operating system versions, and third-party products it . For the latest information on supported software, visit the following URL:

<http://www.symantec.com/docs/TECH213121>

<span id="page-9-1"></span>Note: Before you install or upgrade SFHA Solutions products, review the current compatibility lists to confirm the compatibility of your hardware and software.

# Changes introduced in Symantec Dynamic Multi-Pathing 6.2

This section lists the changes in Symantec Dynamic Multi-Pathing 6.2.

# Changes related to installation and upgrades

The product installer includes the following changes in Symantec Dynamic Multi-Pathing 6.2.

## Support for SFHA 6.1 installations from any supported operating system to any other supported operating system

You can use the Deployment Server or the web-based installer to install your 6.1 Symantec products on a target system that runs any supported platform, even if the source system and target system are running on different platforms. Prior to 6.1, releases still require the same platform, architecture, distribution, and version of the operating system.

See the *Installation Guide* for more information.

## Improved patching and updating process

You can now download product maintenance releases and public hot fix releases directly from the Symantec Operations Readiness Tools (SORT) website using the installer. When you use the installer command with the -version option, the installer now lists the available GA releases, maintenance releases, and hot fix releases. If you have Internet access, you can follow the installer prompts to download available patches and hot fixes to your local system.

Downloading patches and hot fixes requires the installer to make outbound networking calls. If you know your systems are behind a firewall, or do not want the installer to make outbound networking calls, you can disable external network attempts by running the installer using the no Internet patch center  $(-\text{noise})$  option. When using the  $\text{-noise}$  option, the installer does not try to connect to the SORT website. For example:

# **./installer -version -noipc** *system1 system2*

See the *Installation Guide* for more information.

## Automatic download of installer hot fixes

If you are running the 6.1 product installer, and your system has Internet access, the installer automatically imports any needed installer hot fix, and begins using it.

If your system does not have Internet access, you can still download installer hot fixes manually using the Symantec [Operations](https://sort.symantec.com/patch/finder) Readiness Tools patch finder tool.

Automatic downloading of installer hot fixes requires the installer to make outbound networking calls. If you know your systems are behind a firewall, or do not want the installer to make outbound networking calls, you can disable external network attempts by running the installer using the no Internet patch center  $(-\text{noise})$  option.

See the *Installation Guide* for more information.

### Support for centralized installations using the Deployment Server

The Deployment Server is a script that makes it easier to install or upgrade SFHA releases. The Deployment Server lets you store multiple release images in one central location and deploy them to systems of any supported UNIX or Linux platform (6.1 or later). Prior to 6.1, releases still require the same platform, architecture, distribution, and version of the operating system. You can use the Deployment Server if you want to install or upgrade multiple releases and or multiple platforms.

<span id="page-11-0"></span>The Deployment Server lets you do the following as described in [Table](#page-11-0) 1-1.

| <b>Feature</b>                | <b>Description</b>                                                                                                    |  |
|-------------------------------|----------------------------------------------------------------------------------------------------|--|
| Manage release images         | View available Storage Foundation releases.<br>$\blacksquare$<br>Download maintenance and hot fix release images from the<br>п<br>Symantec Operations Readiness Tools (SORT) website into<br>a repository.<br>Load the downloaded release image files from FileConnect<br>$\blacksquare$<br>and SORT into the repository.<br>View and remove release image files stored in the repository.<br>п  |  |
| Check versions                | Discovers filesets and patches installed on designated systems<br>▪<br>and informs you of the product and version installed, including<br>installed hot fixes.<br>Identify base, maintenance, and hot fix level upgrades to your<br>$\blacksquare$<br>system and download maintenance and hot fix releases.<br>Query SORT for the most recent updates.<br>п                                      |  |
| Install or upgrade<br>systems | Install or upgrade a release stored in the repository on selected<br>п<br>systems.<br>In release 6.1 and later:<br>$\blacksquare$<br>Install hot fix level releases.<br>Install SFHA from any supported UNIX or Linux operating<br>system to any other supported UNIX or Linux operating<br>system<br>Automatically load the script-based installer hot fixes that<br>п<br>apply to that release |  |

Table 1-1 Deployment Server functionality

Note: The Deployment Server is available only for the script-based installer, not the web-based installer.

See the *Installation Guide* for more information.

## Support for simultaneously installing or upgrading base releases, maintenance patches, and hot fixes

Beginning with version 6.1, Symantec offers you a method to easily install or upgrade your systems directly to a base, maintenance, or hot fix level in one step using Install Bundles. Install Bundles is the ability for installers to merge so customers can install or upgrade directly to maintenance or hot fix levels in one execution. Install Bundles consists of executing the installer from a GA release with a pointer to a higher maintenance or hot fix release. The installer installs them both as if they were combined in the same release image. The various scripts, filesets, and patch components are merged and multiple releases are installed together as if they are one install entity.

Note: This feature is not supported by the Deployment Server.

There are five possible methods of integration. All upgrades must be executed from the highest level script.

- Base + maintenance
- Base + hot fix
- Maintenance + hot fix
- Base + maintenance + hot fix
- Base or maintenance + multiple hot fixes

See the *Installation Guide* for more information.

# Enhancements to DMP support for rootvg on AIX

The root volume group (rootvg) is supported on DMP devices. This release includes the following enhancements:

- The operating system commands bosboot, ADI, mksysb restore, and related operations no longer require an additional DMP step. In previous releases, these operations required some steps to run the vxdmpadm native release command and the vxdmpadm native acquire command. These steps are no longer required. The commands extendvg and reducevg, which are less frequently used than other boot management commands, still require steps to release and acquire the device paths. See the administrator's guide for detailed steps.
- **■** The outputs for the  $lspv$  command and the  $lspv$  command are changed for the rootvg devices that DMP controls. In previous releases, the output showed the DMP device name. In this release, the output shows the device path names.

**EXECTE 2** Certain upgrade paths require that you uninstall the  $VRTSvxvm$  fileset. In previous releases, uninstalling the VRTSVxvm fileset failed if the DMP root support was enabled. The upgrade required that you disable DMP root support first, which required an additional reboot of the system. In this release, uninstalling the VRTSvxvm fileset automatically disables DMP root support and the uninstallation succeeds. Removing a VRTSVxvm patch also automatically disables DMP root support, even if the **vxconfigd** daemon is not running. The new behavior reduces the number of reboots that are required to uninstall or upgrade.

# Changes related to product name branding

Beginning with the 6.1 release, Storage Foundation and High Availability Solutions product names are rebranded.

<span id="page-13-0"></span>[Table](#page-13-0) 1-2 lists the rebranded Storage Foundation and High Availability Solutions products.

| Old product name                                                     | <b>New product names with Symantec</b><br>branding                            |  |
|----------------------------------------------------------------------|-------------------------------------------------------------------------------|--|
| Veritas Storage Foundation                                           | Symantec Storage Foundation (SF)                                              |  |
| Veritas Dynamic Multi-Pathing                                        | Symantec Dynamic Multi-Pathing (DMP)                                          |  |
| Veritas Replicator Option                                            | Symantec Replicator Option                                                    |  |
| Veritas Volume Replicator                                            | Symantec Volume Replicator (VVR)                                              |  |
| Veritas Storage Foundation Cluster File<br>System HA                 | Symantec Storage Foundation Cluster File<br>System HA (SFCFSHA)               |  |
| Veritas Storage Foundation for Oracle RAC                            | Symantec Storage Foundation for Oracle<br>RAC (SFRAC)                         |  |
| Veritas Storage Foundation HA                                        | Symantec Storage Foundation HA (SFHA)                                         |  |
| <b>Veritas Cluster Server</b>                                        | Symantec Cluster Server (VCS)                                                 |  |
| Veritas Disaster Recovery Advisor                                    | Symantec Disaster Recovery Advisor (DRA)                                      |  |
| Veritas Storage Foundation and High<br><b>Availability Solutions</b> | Symantec Storage Foundation and High<br><b>Availability Solutions (SFHAS)</b> |  |
| Veritas High Availability Agent Pack                                 | Symantec High Availability Agent Pack                                         |  |

Table 1-2 Rebranded Storage Foundation and High Availability Solutions products

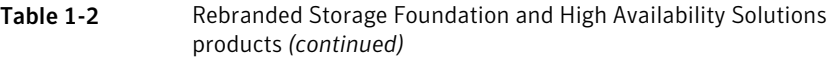

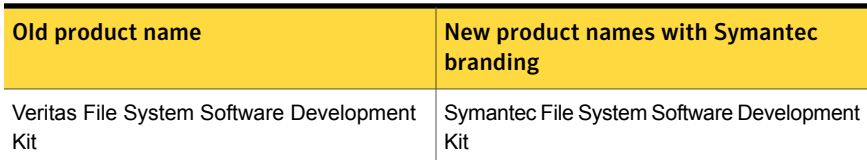

Symantec rebranding does not apply to the following:

- Product acronyms
- Command names
- Error messages
- Alert messages
- Modules and components
- **Feature names**
- <span id="page-14-0"></span>License key description
- Veritas Operations Manager product branding

# System requirements

This section describes the system requirements for this release.

## Hardware compatibility list

The compatibility list contains information about supported hardware and is updated regularly. For the latest information on supported hardware go to the following URL:

<http://www.symantec.com/docs/TECH211575>

# Supported AIX operating systems

This section lists the supported operating systems for this release of Symantec products. For current updates, visit the Symantec Operations Readiness Tools Installation and Upgrade page: [https://sort.symantec.com/land/install\\_and\\_upgrade](https://sort.symantec.com/land/install_and_upgrade).

[Table](#page-15-0) 1-3 shows the supported operating systems for this release.

| <b>Operating</b><br>systems | <b>Levels</b> | <b>Chipsets</b>                                   |
|-----------------------------|---------------|---------------------------------------------------|
| AIX 7.1                     |               | TL0, TL1, TL2, TL3   Power 5, Power 6, or Power 7 |
| AIX 6.1                     |               | TL6, TL7, TL8, TL9   Power 5, Power 6, or Power 7 |

<span id="page-15-0"></span>Table 1-3 Supported operating systems

AIX 6.1 TL6, AIX 6.1 TL7, AIX 7.1 TL0 and AIX 7.1 TL1 require an additional IBM APAR to be installed. Contact IBM to get the necessary APAR for your level.

# Required attributes of LUNs for DMP devices

When the reserve\_policy=single path and reserve lock=yes, the SCSI-2 reserve may be placed on the device, which affects I/O load balancing and performance. To prevent the impact to load balancing and performance, set the reserve policy=no reserve and reserve lock=no for the devices that are managed by DMP.

#### Set the following attributes for LUNs

- 1 Set the following attributes:
	- **If the path has the reserve policy attribute set, change the** reserve policy attribute to no reserve for all the paths.

```
# lsattr -E1 hdisk557 | grep res
reserve policy single path
Reserve Policy True
# chdev -l hdisk557 -a reserve_policy=no_reserve -P
hdisk557 changed
```
■ If the path has the reserve lock attribute set, change the reserve lock attribute to no.

```
# lsattr -E1 hdisk558 | grep reserve_lock
reserve_lock yes
Reserve Device on open True
# chdev -l hdisk558 -a reserve_lock=no -P
hdisk558 changed
```
2 Reboot the system for the changes to take effect.

# Fixed issues

<span id="page-16-0"></span>This section covers the incidents that are fixed in this release.

# Installation and upgrades fixed issues

This section describes the incidents that are fixed related to installation and upgrades in this release.

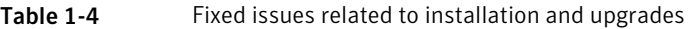

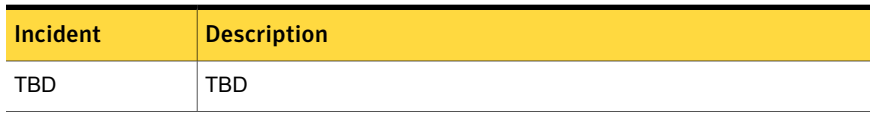

# Dynamic Multi-Pathing fixed issues

This section describes the incidents that are fixed for Dynamic Multi-Pathing in this release.

| Incident | <b>Description</b>                                                                                                    |  |  |
|----------|----------------------------------------------------------------------------------------------------|--|--|
| 3331765  | Failed to create a create boot image while restoring $\text{mksys}$ on a disk with<br>multiple paths with AIX61TL8SP3 because AIX did not save the<br>reserve policy attribute. |  |  |
| 3263095  | The following error message is seen on the console, even with a non-MPIO<br>disk while enabling the DMP path:                                                                   |  |  |
|          | VxVM vxdmp V-5-3-0 dmp indirect ioctl: Ioctl Failed for<br>19/0x49 with error 22                                                                                                |  |  |
| 3261601  | dmp destroy dmpnode trying to free an already freed address.                                                                                                    |  |  |
| 3240858  | The /etc/vx/vxesd/.udev lock file may have different permissions at<br>different instances.                                                                                     |  |  |
| 3236773  | Multiple error messages of format $vxdmp V-5-3-0$                                                                                                    |  |  |
|          | dmp indirect ioctl: Ioctl Failed can be seen during set/get<br>failover-mode for EMC ALUA disk array.                                                                           |  |  |
| 3218013  | Dynamic Reconfiguration (DR) Tool does not delete stale OS (Operating<br>System) device handles.                                                                                |  |  |
| 3205490  | OS hangs at bootup when the boot LUN is shared across multiple nodes.                                                                                                    |  |  |

Table 1-5 Dynamic Multi-Pathing fixed issues

| <b>Incident</b> | <b>Description</b>                                                                                                    |  |
|-----------------|----------------------------------------------------------------------------------------------------|--|
| 3194358         | Continuous I/O error messages on OS device and DMP node can be seen<br>in the syslog associated with the EMC Symmetrix not-ready (NR) LUNs.                                                                                                    |  |
| 3185199         | Failed to restore mksysb when the target disk has multiple paths.                                                                                                    |  |
| 3162418         | The $vxconfiqd(1M)$ command dumps core due to an incorrect check in<br>the ddl find cdevno() function.                                                                                                    |  |
| 3139983         | Fix the design issues w.r.t to fixed, timebound and path busy error retry.                                                                                                    |  |
| 3137603         | VxDMP module not getting loaded after bundle installation and reboot.                                                                                                    |  |
| 3063378         | Some DMP commands run slowly when EMC PowerPath presents and<br>manages "read only" devices such as EMC SRDF-WD or BCV-NR.                                                                                                    |  |
| 3038684         | Restore daemon enables the paths of BCV NR devices.                                                                                                    |  |
| 3020015         | With the OS naming scheme, the procedure of putting root disk under DMP<br>control does not work properly.                                                                                                    |  |
| 3002770         | While issuing a SCSI inquiry command, NULL pointer dereference in DMP<br>causes system panic.                                                                                                    |  |
| 2992667         | When new disks are added to the SAN framework of the Virtual Intelligent<br>System (VIS) appliance and the Fibre Channel (FC) switcher is changed to<br>the direct connection, the vxdisk list command does not show the newly<br>added disks even after the vxdisk scandisks command is executed. |  |
| 2970368         | Enhance handling of SRDF-R2 Write-Disabled devices in DMP.                                                                                                    |  |
| 2969844         | The device discovery failure should not cause the DMP database to be<br>destroyed completely.                                                                                                    |  |
| 2959733         | Handling the device path reconfiguration in case the device paths are moved<br>across LUNs or enclosures to prevent the vxconfigd(1M) daemon<br>coredump.                                                                                                    |  |
| 2946440         | Add back the support for "INF" for LSI and ENGENIO VIDs to the LSI ASL.                                                                                                    |  |
| 2925893         | Make changes to Huawei APM to skip re-registering the keys on Secondary<br>during failover.                                                                                                    |  |
| 2884122         | VIOS: unwanted event messages seen on console.                                                                                                    |  |
| 2882908         | Machine failed to bootup with error PReP-BOOT : Unable to load<br>full PReP image.                                                                                                    |  |

Table 1-5 Dynamic Multi-Pathing fixed issues *(continued)*

| <b>Incident</b> | <b>Description</b>                                                                                                    |
|-----------------|----------------------------------------------------------------------------------------------------|
| 2753954         | At cable disconnect on port1 of dual-port FC HBA, paths via port2 marked<br>SUSPECT.                                                |
| 2643506         | vxconfigd core dumps when different LUNs of same enclosure are<br>configured with different array modes.                            |
| 2567618         | The VRTS explorer dumps core in<br>vxcheckhbaapi/print target map entry.                                                            |
| 2510928         | The extended attributes reported by $vxdisk -e$ list for the EMC SRDF<br>luns are reported as tdev mirror, instead of tdev srdf-r1. |
| 1289985         | vxconfigd core dumps upon running the vxdctl enable command.                                                                        |

Table 1-5 Dynamic Multi-Pathing fixed issues *(continued)*

# Known issues

<span id="page-18-0"></span>This section covers the known issues in this release.

# Installation known issues

This section describes the known issues during installation and upgrade.

## Web installer does not ask for authentication after the first session if the browser is still open (2509330)

If you install or configure DMP and then close the Web installer, if you have other browser windows open, the Web installer does not ask for authentication in the subsequent sessions. Since there is no option to log out of the Web installer, the session remains open as long as the browser is open on the system.

**Workaround:** Make sure that all browser windows are closed to end the browser session and subsequently log in again.

#### Stopping the Web installer causes Device Busy error messages (2633924)

If you start the Web installer, and then perform an operation (such as prechecking, configuring, or uninstalling), you may get an error message saying the device is busy.

**Workaround:** Do one of the following:

■ Kill the start.pl process.

■ Start the webinstaller again. On the first Web page you see that the session is still active. Either take over this session and finish it or terminate it directly.

## The VRTSsfcpi fileset is retained after you upgrade to Symantec Dynamic Multi-Pathing 6.2 on an alternate disk (2811749)

On AIX, if you run the command  $alt$  disk scenario to perform a disk clone and upgrade from 6.0 or later to 6.2, the older version of the VRTSsfcpi fileset is retained.

**Workaround**: Optionally uninstall the older VRTSsfcpi60 fileset after upgrading. Retaining the older version will not cause any harm.

## If you have a non-shared (detached) WPAR configured, when you install, upgrade, or install any Symantec product, the filesets in the WPAR cannot be installed, upgraded, or uninstalled correspondingly (3313690)

On AIX, if you have a non-shared (detached) workload partition (WPAR) configured, when you perform an install, upgrade, or uninstall task on any Symantec product by the Symantec product installer, the filesets cannot be installed, upgraded, or uninstalled inside the WPAR correspondingly.

**Workaround:** There is no workaround for this issue.

## If you have a shared (system) WPAR configured, when you install, upgrade, or uninstall any Symantec product, the filesets in the WPAR are not synchronized correspondingly (3313690)

On AIX, if you have a shared (system) workload partition (WPAR) configured, when you perform an install, upgrade, or uninstall task on any Symantec product by the Symantec product installer, the filesets may not be installed, upgraded, or uninstalled correspondingly.

**Workaround:** After an install, upgrade, or uninstall task, execute the following command to synchronize your WPAR with global systems:

# **/usr/sbin/syncwpar -A**

# DMP does not support disks from SEAGATE which do not give unique NAA IDs (3343009)

DMP does not support disks from SEAGATE which do not give unique NAA IDs.

#### **Workaround**:

There is no workaround for this issue.

# For HP 3PAR array with firmware 3.1.2, all subpaths are not enabled after the reboot of the array controller (3049401)

This issue occors on the AIX platform with the HP 3PAR array with firmware 3.1.2. After an array controller is rebooted, some of the paths through that controller remain in disabled state even after the controller is up.

#### **Workaround:**

After the controller has rebooted, use the following command to enable all of the paths:

# **vxdisk scandisks**

# Some paths in DMP can get DISABLED if LVM volume group is created on OS device path (1978941)

On AIX, when an LVM volume group is created directly on the OS device path, the SCSI driver performs SCSI2 reservation on the rest of the paths to that LUN. As a result, some of the paths of the corresponding DMP devices may be disabled, as shown by the vxdmpadm getsubpaths command output. For some arrays, the vxdisk list command shows the device in the 'error' state.

This issue is not seen when LVM volume groups are created on the DMP devices.

Example of this issue:

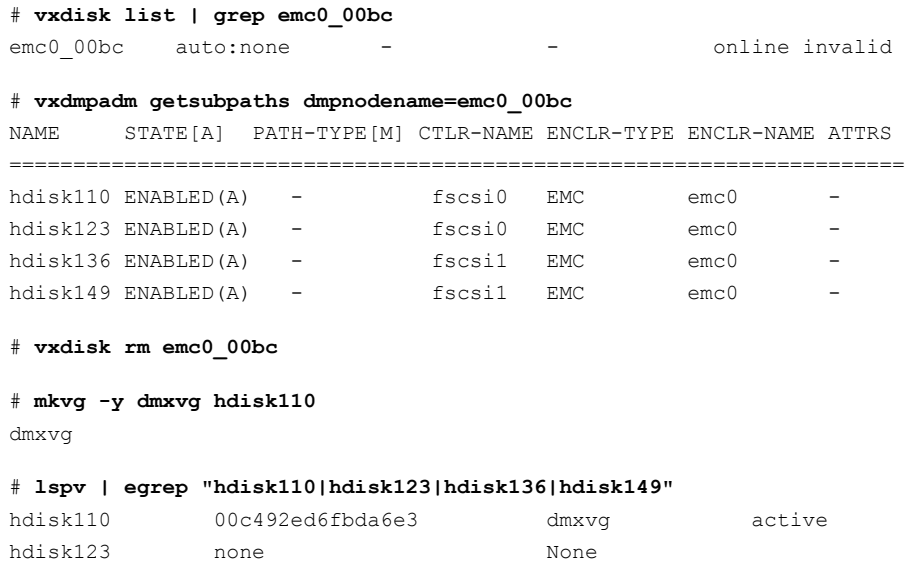

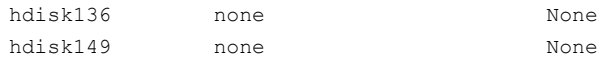

#### # **vxdisk scandisks**

#### # **vxdmpadm getsubpaths dmpnodename=emc0\_00bc**

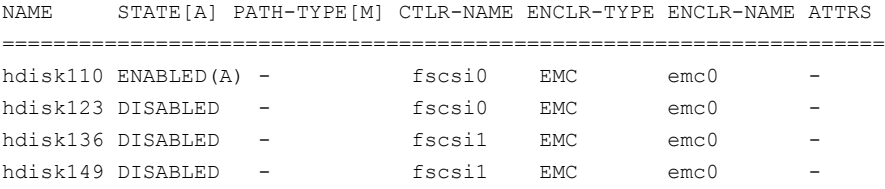

#### To recover from this situation

- 1 Varyoff the LVM volume group:
	- # **varyoffvg dmxvg**
- 2 Remove the disk from VxVM control.
	- # **vxdisk rm emc0\_00bc**
- 3 Trigger DMP reconfiguration.
	- # **vxdisk scandisks**
- 4 The device which was in DISABLED state now appears as ENABLED.

# **vxdmpadm getsubpaths dmpnodename=emc0\_00bc**

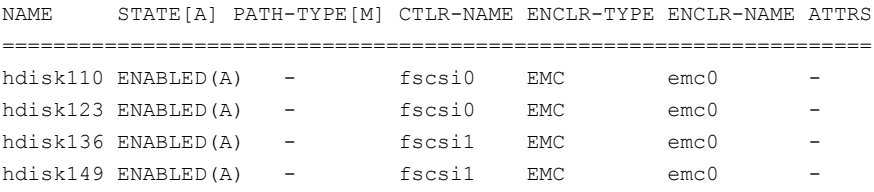

# Changes in enclosure attributes are not persistent after an upgrade from release prior to VxVM 5.1SP1 (2082414)

The Veritas Volume Manager (VxVM) 6.2 includes several array names that differ from the array names in releases 5.1SP1 or prior. Therefore, if you upgrade to VxVM 6.2 from a release 5.1SP1 or earlier, changes in the enclosure attributes may not remain persistent. Any enclosure attribute set for these arrays may be

reset to the default value after an upgrade to VxVM 6.2. Manually reconfigure the enclosure attributes to resolve the issue.

<span id="page-22-0"></span>[Table](#page-22-0) 1-6 shows the Hitachi arrays that have new array names.

Previous name New name TagmaStore-USP | Hitachi USP TagmaStore-NSC | Hitachi\_NSC TagmaStoreUSPV | Hitachi USP-V TagmaStoreUSPVM | Hitachi USP-VM <New Addition> | Hitachi\_R700 New array names are based on the Model Number 8x. For example, AMS\_100, AMS\_2100, AMS\_2300, AMS\_2500, etc. Hitachi AMS2300 Series arrays

Table 1-6 Hitachi arrays with new array names

In addition, the Array Support Library (ASL) for the enclosures XIV and 3PAR now converts the cabinet serial number that is reported from Hex to Decimal, to correspond with the value shown on the GUI. Because the cabinet serial number has changed, any enclosure attribute set for these arrays may be reset to the default value after an upgrade to VxVM 6.2. Manually reconfigure the enclosure attributes to resolve the issue.

The cabinet serial numbers are changed for the following enclosures:

- IBM XIV Series arrays
- 3PAR arrays

#### MPIO device names shown in error state (3169587)

In this release, DMP does not support extended attributes like AVID for AIX MPIO devices. In the 5.1SP1 release, DMP used to support AVID for the MPIO devices. When you upgrade from 5.1SP1 or prior release to a release 6.0 or later, DMP assigns new names to the MPIO devices.

The MPIO device may go into an error state after the upgrade, if a persistent disk access record (entry in /etc/vx/darecs) exists with the old name, and the device was assigned a new name.

The same issue may occur if the MPIO device name changes for another reason, such as the changed cabinet serial numbers for 3PAR or XIV devices.

#### **Workaround:**

Use the following procedure to remove the persistent disk access record and resolve the issue.

#### To resolve the issue with MPIO devices in error state

1 Remove the following file:

```
# rm /etc/vx/darecs
```
2 Reset the vxconfigd daemon:

```
# vxconfigd -kr reset
```
# Adding a DMP device or its OS device path as a foreign disk is not supported (2062230)

When DMP native support is enable, adding a DMP device or its OS device path as a foreign disk using the vxddladm addforeign command is not supported. Using this command can lead to unexplained behavior.

# Devices unmanaged from PowerPath go into error state (2482308)

After unmanaging devices from PowerPath, devices go into an error state.

#### **Workaround:**

Reboot the system to enabled DMP to claim the devices.

# Mksysb restore fails if physical volumes have identical PVIDs (3133542)

When you have multiple paths to the rootvg devices, restoring a  $\mu$ <sub>ksysb</sub> backup file fails with the following error:

0516-1775 /usr/sbin/varyonvg: Physical volumes hdisk2 and hdisk18 have identical PVIDs.

This error is caused by an issue with IBM AIX.

#### **Workaround:**

Contact IBM support to obtain the fix. Refer to IBM APAR IV25286 for more details.

# The DMP EMC CLARiiON ASL does not recognize mirror view not ready LUNs (3272940)

On hosts that have EMC CLARiiON mirror view not ready LUNs, if you enable or disable the switch port and then issue the vxdisk scandisks or vxdctl enable command, I/O error messages are written continuously in the syslog.

The dynamic multi-pathing (DMP) request for providing information to identify mirror view not ready LUNs through in-band SCSI command is pending with EMC engineering. Not ready LUNs are special kind of LUNs which reject all kinds of I/O requests.

Because DMP does not recognize not ready LUNs, Veritas Volume Manager (VxVM) tries to bring them online. As part of the online process, VxVM issues I/Os to read the disk private region. These I/Os fail and generate error messages in syslog.

Because of events that are generated as part of the online process, the vxattachd script triggers the vxdisk scandisks command again. This cycle causes continuous I/O error messages. This problem can also other commands to run slowly because the VxVM configuration daemon  $(vx\text{confied})$  is busy servicing  $vx\text{dist}$  scandisks.

**Workaround:** Stop the vxattachd script and :

1 Disable the vxattachd process.

For more information on how to disable vxattachd and what features you lose if vxattachd is disabled, see the vxattachd man page

- 2 Set the following EMC CLARiiON values:
	- recoveryoption=fixedretry
	- retrycount=5

Enter:

**vxdmpadm setattr enclosure** *enclosure\_name* **recoveryoption=fixedretry \ retrycount=5**

# Virtualization known issues

There are no new virtualization known issues in this release of Symantec Dynamic Multi-Pathing (DMP).

# Software limitations

<span id="page-25-0"></span>This section covers the software limitations of this release.

See the corresponding Release Notes for a complete list of software limitations related to that component or product.

See ["Documentation"](#page-26-0) on page 27.

# Limitation with device renaming on AIX 6.1TL6

If you rename an operating system (OS) path with the rendev command on AIX 6.1TL6, the operation might remove the paths from DMP control. DMP cannot discover these paths.

# Upgrade of secure clusters not supported using native operating system tools

This release does not support the upgrade of secure clusters using native operating system tools such as Alternate Disk Installation (ADI) and Network Install Manager Alternate Disk Migration (NIMADM).

# DMP settings for NetApp storage attached environment

<span id="page-25-1"></span>To minimize the path restoration window and maximize high availability in the NetApp storage attached environment,change the default values for the DMP tunable parameters.

[Table](#page-25-1) 1-7 describes the DMP tunable parameters and the new values.

| Parameter name | <b>Definition</b>                                              | New value    | Default value |
|----------------|----------------------------------------------------------------|--------------|---------------|
|                | dmp restore interval DMP restore daemon   60 seconds.<br>cycle |              | 300 seconds.  |
| dmp path age   | DMP path aging<br>tunable                                      | 120 seconds. | 300 seconds.  |

Table 1-7 DMP settings for NetApp storage attached environment

The change is persistent across reboots.

To change the tunable parameters

- 1 Issue the following commands:
	- # **vxdmpadm settune dmp\_restore\_interval=60**
	- # **vxdmpadm settune dmp\_path\_age=120**
- 2 To verify the new settings, use the following commands:
	- # **vxdmpadm gettune dmp\_restore\_interval**
	- # **vxdmpadm gettune dmp\_path\_age**

# DMP support in AIX virtualization environment (2138060)

DMP does not support exporting paths to the same LUN through both vSCSI and NPIV interfaces.

DMP treats the same LUN seen through vSCSI and NPIV interfaces as two separate LUNs, because the behavior of the LUN at the VIOC level is different due to the intermediate SCSI interface at the VIOS level for vSCSI devices.

## LVM volume group in unusable state if last path is excluded from DMP (1976620)

<span id="page-26-0"></span>When a DMP device is used by a native LVM volume group, do not exclude the last path to the device. This can put the LVM volume group in an unusable state.

# Documentation

Product guides are available in the PDF format on the software media in the /docs/*product\_name* directory. Additional documentation is available online.

Make sure that you are using the current version of documentation. The document version appears on page 2 of each guide. The publication date appears on the title page of each document. The latest product documentation is available on the Symantec website.

<http://sort.symantec.com/documents>

# Documentation set

Each product in the Storage Foundation and High Availability Solutions product line includes release notes, an installation guide, and additional documents such as

administration and agent guides. In most cases, you may also need to refer to the documentation for the product's components.

The SFHA Solutions documents describe functionality and solutions that apply across the product line. These documents are relevant whichever SFHA Solutions product you use.

#### Symantec Dynamic Multi-Pathing documentation

[Table](#page-27-0) 1-8 lists the documentation for Symantec Dynamic Multi-Pathing.

#### Table 1-8 Symantec Dynamic Multi-Pathing documentation

<span id="page-27-0"></span>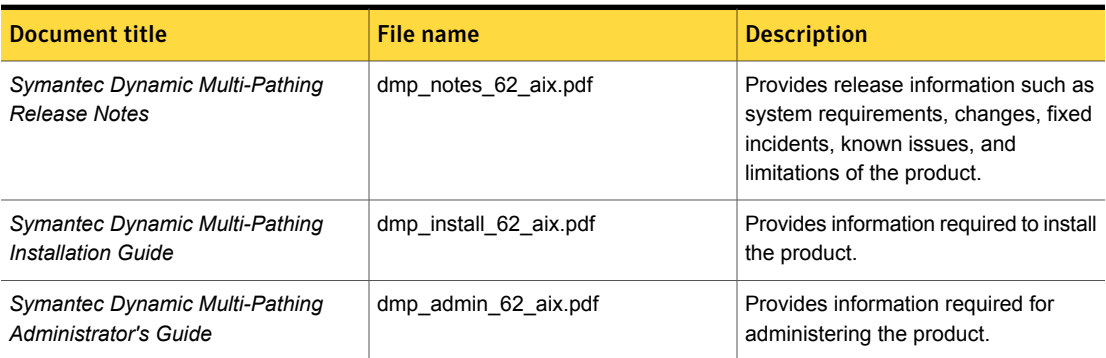

Veritas Operations Manager (VOM) is a management tool that you can use to manage Symantec Storage Foundation and High Availability Solutions products. If you use VOM, refer to the VOM product documentation at:

<https://sort.symantec.com/documents>

## Manual pages

The manual pages for Symantec Storage Foundation and High Availability Solutions products are installed in the /opt/VRTS/man directory.

Set the MANPATH environment variable so the  $man(1)$  command can point to the Symantec Storage Foundation manual pages:

**•** For the Bourne or Korn shell  $(\text{sh or ksh})$ , enter the following commands:

```
MANPATH=$MANPATH:/opt/VRTS/man
  export MANPATH
```
For C shell (csh or tcsh), enter the following command:

setenv MANPATH \${MANPATH}:/opt/VRTS/man

See the man(1) manual page.

The latest manual pages are available online in HTML format on the Symantec website at:

<https://sort.symantec.com/documents>